## **Tutorial de Utilizare şi Sintaxă MATLAB**

- 1) Pregătirea pentru implementare
	- Deschiderea unui script nou: File  $\rightarrow$  New  $\rightarrow$  Script ( de la tastatura ctrl+N)
		- Ctrl+N LABV Script New  $Ctr1+O$ Open. Function Close Command Window Ctrl+W Class  $vw$ Enumeration AB? V Import Data... Figure<br>Variable Save Workspace As... Ctrl+S Set Path... Model Preferences... GUI Page Setup...<br>
		Print...<br>
		Print... Carl+P Code Generation Project...<br>
		Print Selection... 1 E:\...are\main\_evalpoly.m 2 E\...ementare\evalpoly.m 3.g\_switch2spice\_ansys.m 4 ... i\_si\_genereaza\_spice.m Exit MATLAB Ctrl+Q
	- Pentru a salva scriptul creat, se accesează din meniul scriptului: File -> Save As...

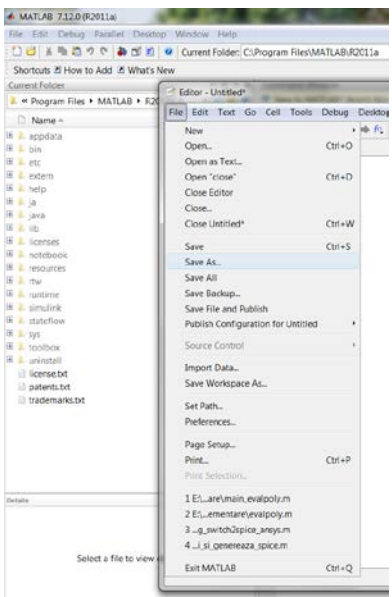

- Se va atribui scriptului nou creat un nume sugestiv:

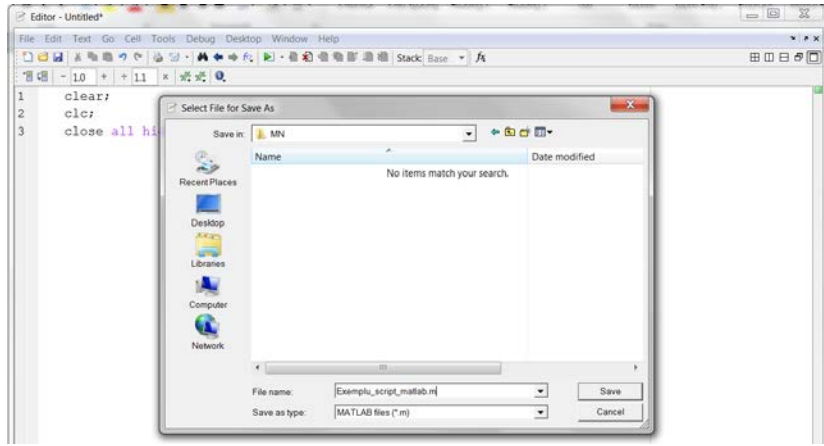

OBSERVAȚIE: Numele scriptului nu trebuie sa conțină spații sau caractere speciale și nu trebuie să înceapă cu o cifră, dacă doriți să delimitați cuvintele se recomanda folosirea: ,\_'.

- 2) Atribuirea şi folosirea variabilelor:
	- Pentru a atribui o valoare unei variabile/constante, se foloseşte sintaxa: *nume\_variabila = valoare*

Exemplu:

*a = 3;* % variabilei a i se atribuie valoarea 3

*b = 5;* % variabilei b i se atribuie valoarea 5

OBSERVAȚIE: Instrucțiunile se încheie cu punct și virgulă ;

OBSERVAŢIE: Începutul unui comentariu se marchează cu simbolul procent **->** %

- După ce variabilelor le-a fost atribuită o valoare, acestea se pot folosi în continuare în calcule.

Exemplu:

- *c = a + b;* % variabilei c i se atribuie suma dintre a şi b
- Pentru a executa scriptul se dă click pe butonul run aflat în bara cu unelte din script.

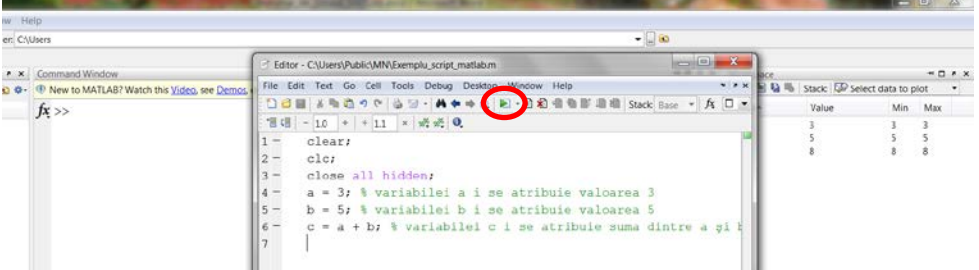

- În cazul în care nu vă aflați în directorul în care a fost salvat scriptul, un mesaj de atenţionare va fi afişat pe ecran. Dând click pe butonul Change Folder, programul va seta automat calea către directorul în care a fost salvat scriptul.

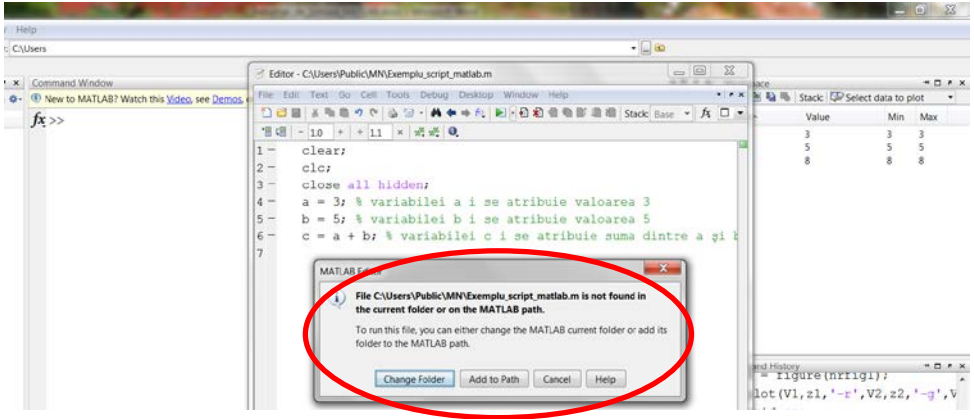

- Pentru a afișa valorile variabilelor sau rezultatul unui calcul folosiți comanda *Disp()*. Acestea vor fi afişate în fereastra de comanda (Command Window).

Exemplu:

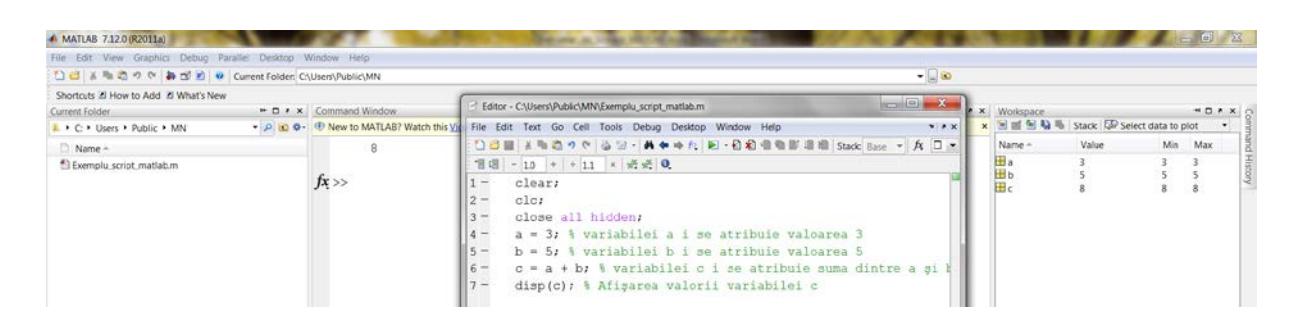

*disp(c);* % Afişarea valorii variabilei c

Folosid comanda *disp()* puteti afisa și text, acesta trebuie delimitat de apostrof. Exemplu:

*disp('Valoarea sumei dintre a si b este:');* % afisare text *disp(c);* % Afisarea valorii variabilei c

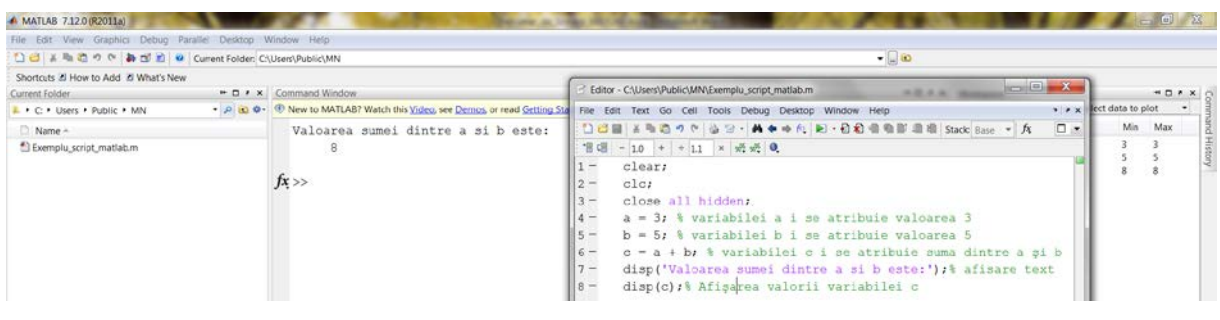

- O comanda de afişa mai avansată este comanda *fprintf()*.

Exemplu:

*fprintf('Valoarea sumei dintre a si b este: %d \n',c);* % d pentru numar intreg *fprintf('Valoarea sumei dintre a si b este: %1.2f \n',c);* % f pentru numar real *fprintf('Valoarea sumei dintre a si b este: %1.2e \n',c);* % e reprezentarea stiintifica

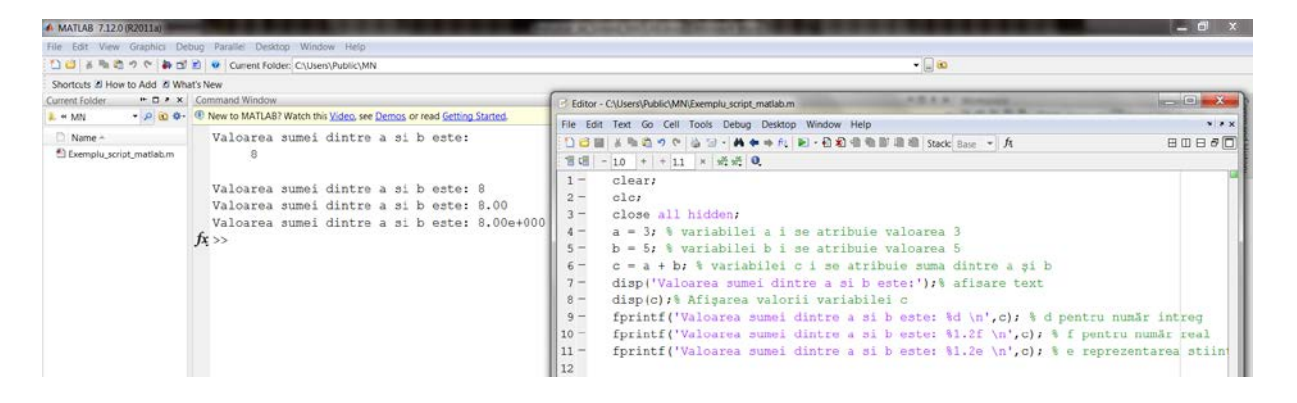

- 3) Atribuirea şi folosirea vectorilor şi a matricelor:
	- Un vector este structură de date unidimensională cu elemente de acelaş tip. Acesta poate să fie de tip linie (o linie şi n coloane) sau de tip coloană (o colonă şi n linii).
	- În momentul în care se atribuie valori unui vector, acestea trebuie scrise între paranteze pătrate. Şirul de valori trebuie separat folosind spaţiu sau virgulă pentru vectorul de tip linie şi punct şi virgulă sau enter pentru cel de tip coloană.

Exemplu:

*x = [1 2 3 4]; % vector de tip linie X = [1,2,3,4]; % vector de tip linie y = [5;6;7;8]; % vector de tip coloana Y = [5 6 7 8]; % vector de tip coloana*

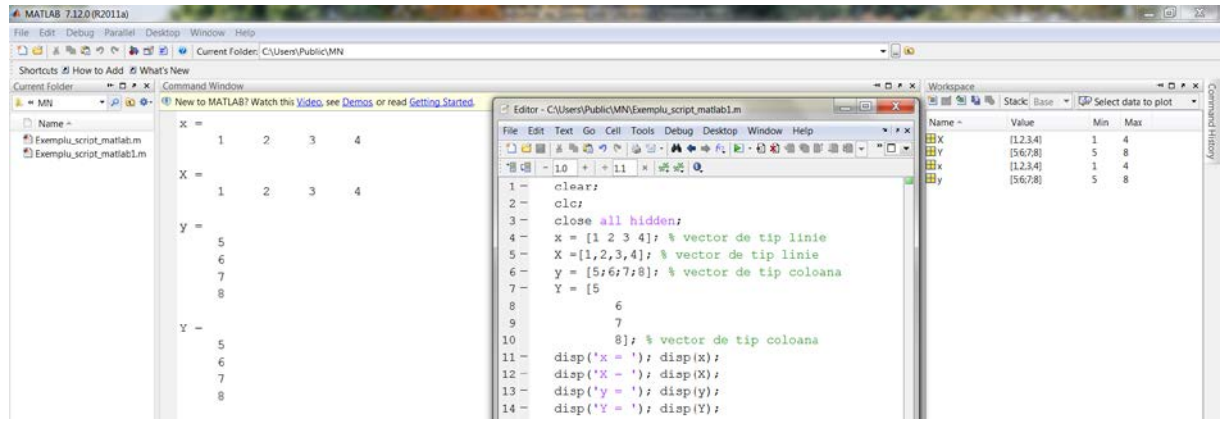

OBSERVAŢIE: MATLAB face distincţie între literă mare şi literă mică.

- O matrice este o structură de date bidimensională cu elemente de acelaş tip. Aceasta contine *n* linii cu *m* coloane.
- În momentul în care se atribuie valori unui matrice, acestea trebuie scrise între paranteze pătrate. Elementele de pe linii trebuie separate folosind spaţiu sau virgulă şi liniile se separă folosind punct şi virgulă sau enter.

Exemplu:

*z = [1 2 3; 4 5 6; 7 8 9]; % matrice patrata de dimensiune 3x3 Z = [1,2,3*

 *4,5,6 7,8,9]; % matrice patrata de dimensiune 3x3*

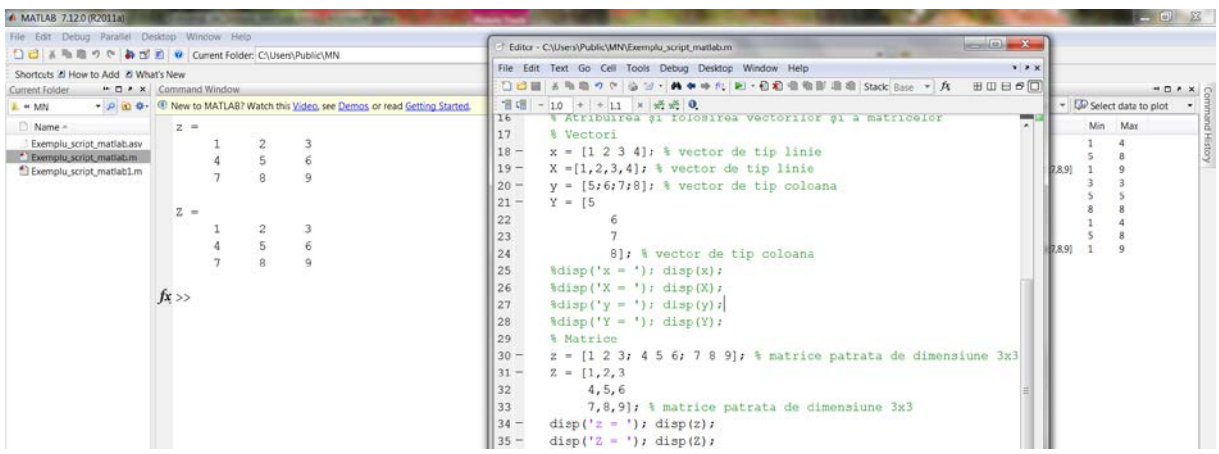

- Comanda *who* afişează variabilele folosite. Comanda *whos* afişează variabilele folosite, dimensiunea şi spaţiul de memorie ocupat de acestea.

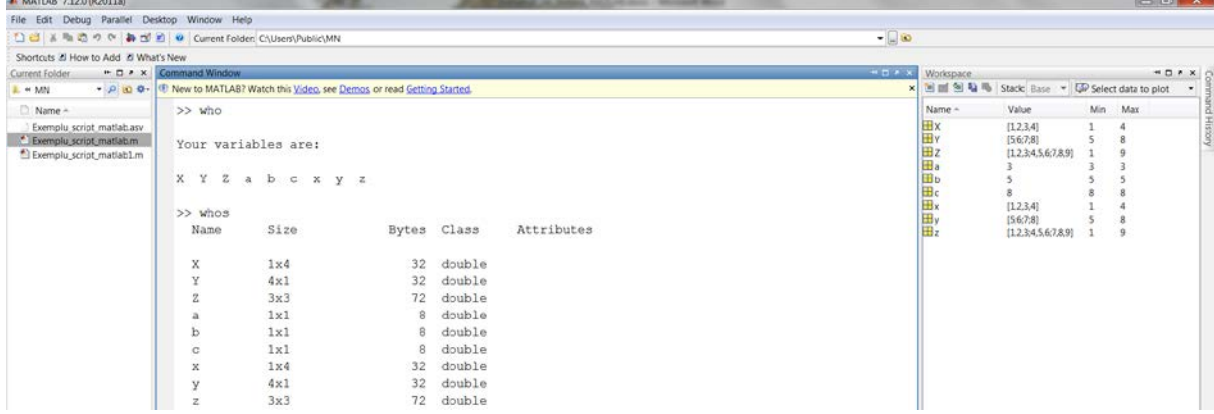

4) Instrucţiunia de decizie *if*

```
- Sintaxa:
   if expresie
       instructiune1;
    else
       instructiune2;
   end
```
Exemplu: compararea valorilor a două variabile şi afişarea celei mai mici valori.

*a = 5; b = -1; if a < b disp(a); else disp(b); end*

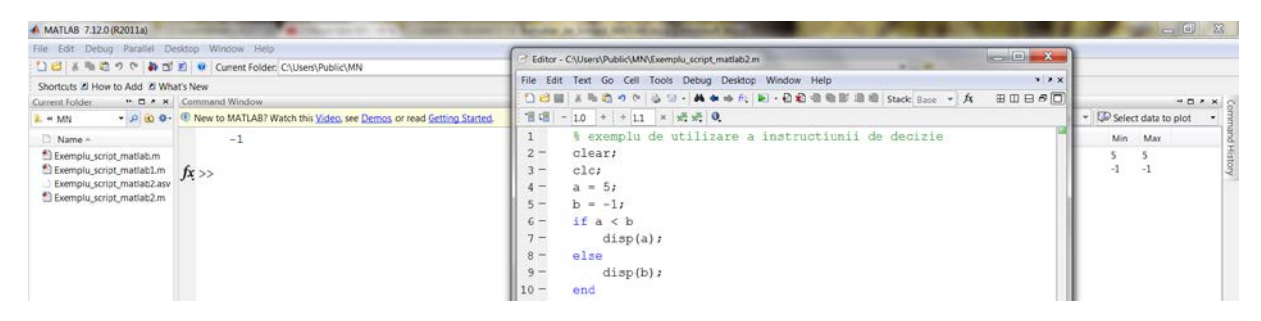

- Dacă este nevoie de imbricarea a mai multor instrucţiuni de decizie sintaxa devine: **if** *expresie 1*

```
instructiune 1;
elseif expresie 2
    instructiune 2;
elseif expresie 3
    instructiune 3;
    - - - - - - - - - - - -
else 
    instructiune n;
end
```
Exemplu: compararea valorilor a trei variabile şi afişarea celei mai mici valori.

```
a = 5;
b = -1;
c = -5;
if a < b
   disp(a);
elseif b < c
   disp(b);
else
   disp(c);
end
```
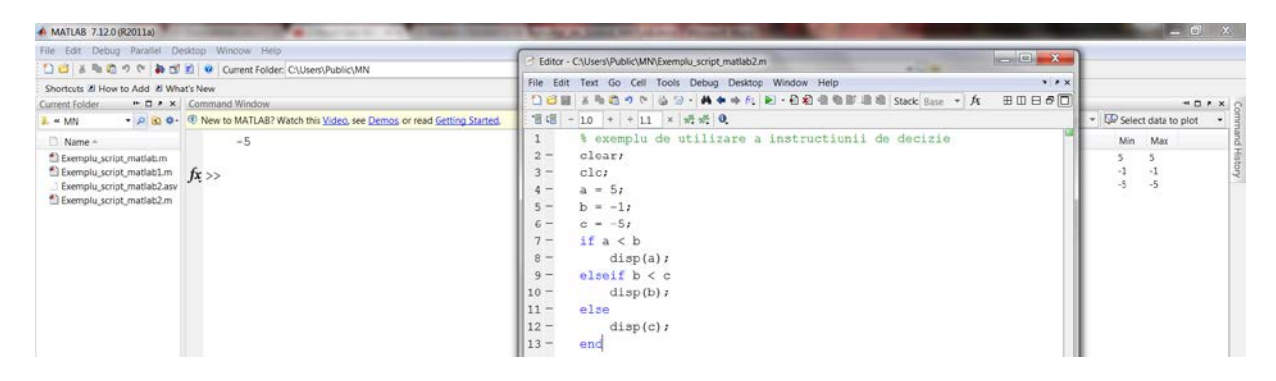

- 5) Instrucţiunea ciclu cu contor *for*
	- Sintaxa:

```
for contor = valoare_initial : pas_incrementare : valoare_finala
   instructiune;
```

```
 end
```
OBSERVAŢIE: În cazul în care pasul de incrementare este 1, *pas\_incrementare* poate să lipsească, declarându-se doar valoarea iniţială şi valoarea finală.

Exemplul 1: suma elementelor unui vectori de dimensiunea n.

*a = [1 2 3 4 5 6 7 8 9]; % declararea vectorului n = length(a); % lui n i se atribuie dimensiunea vectorului a b = 0; % variabila in care se va salva suma este initializata cu 0 for i=1:n b = b + a(i); % efectuarea sumei elementelor end disp(b);*

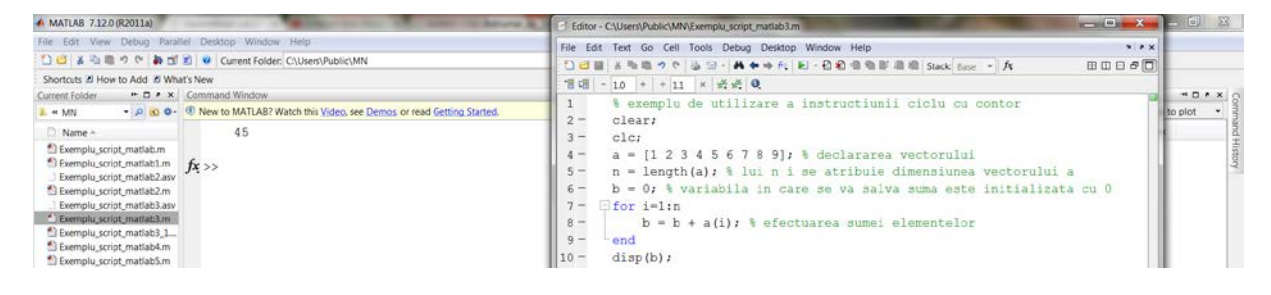

- Comanda *length* determină numărul de elemente dintr-un vector.

Exemplul 2: suma elementelor de pe pozițiile pare ale unui vector de dimensiunea n.

```
a = [1 2 3 4 5 6 7 8 9]; % declararea vectorului
n = length(a); % lui n i se atribuie dimensiunea vectorului a
b = 0; % variabila in care se va salva suma este initializata cu 0
for i=2:2:n % se porneste de la prima pozitie para
   b = b + a(i); % efectuarea sumei elementelor
   disp(a(i)); % afisarea valorii de pe pozitia i
end
disp(b);
```
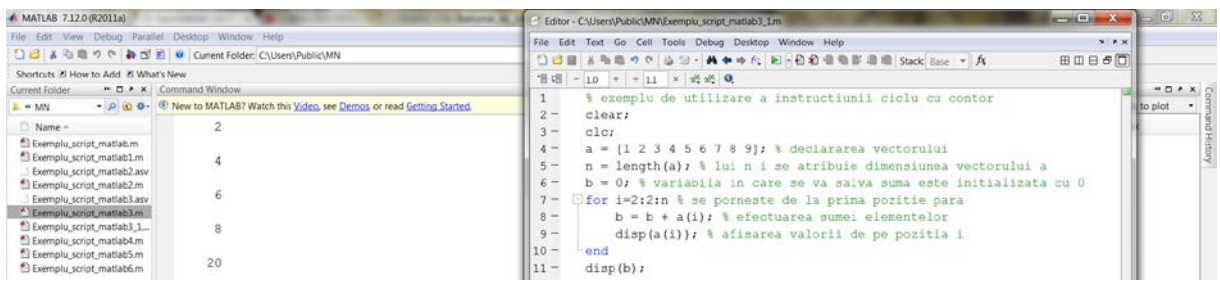

Exemplul 3: Afişarea în ordine inversă a elementelor unui vector.

*a = [1 2 3 4 5]; % declararea vectorului n = length(a); % lui n i se atribuie dimensiunea vectorului a for i=n:-1:1 % se porneste de la valoarea finala care se decrementeaza % cu -1 pana se ajunge la valoarea initiala disp(a(i)); % afisarea valorii de pe pozitia i*

*end*

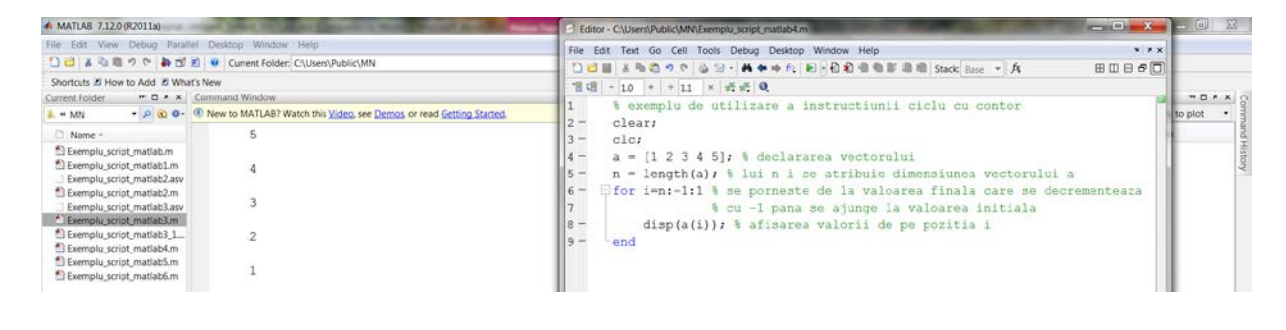

- 6) Instrucţiunea ciclu cu test iniţial *while*
	- Sintaxa:

**while** *expresie*

instructiune;

**end**

```
Exemplul 1: Determinarea celui mai mare număr care poate fi reprezentat pe calculator.
b=1; % variabila folosita pentru calculul celui mai mare numar
k=0; % se foloseste un contor care sa numere puterea lui 10
while b~=inf % inf reprezinta infinit, cat timp b este diferit de infinit repeta
   a=b; % memorarea valorii de la pasul anterior
   k=k+1;
   b=b*10;
end
disp(k);
disp(a);
```
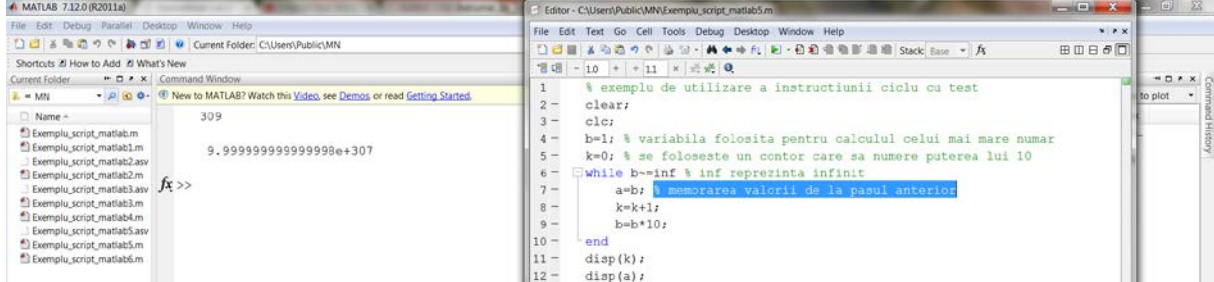

Exemplul 2: Determinarea celui mai mic număr pozitiv care poate fi reprezentat pe calculator.

b=1; % variabila folosita pentru calculul celui mai mic numar k=0; % se foloseste un contor care sa numere puterea lui 10 while b~=0 % cat timp b este diferit de 0 repeta a=b; % memorarea valorii de la pasul anterior  $k=k+1$ ; b=b/10; end disp(k); disp(a);

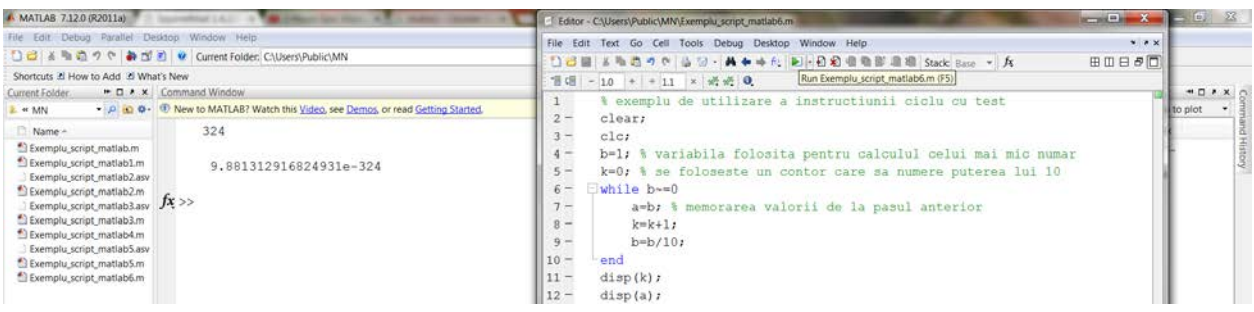

OBSERVAŢIE: În MATLAB nu este implementat ciclu cu test final.

- 7) Pentru aprofundarea sintaxei MATLAB, vă recomandăm parcurgerea următoarelor referințe:
	- 1. G.Ciuprina, Algoritmi numerici prin exeriţii şi implementări în Matlab, Editura MatrixROM, 2013, ISBN 978-606-25-0009-2,
	- http://lmn.pub.ro/~gabriela/books/AlgNrExMatlab\_MatrixRom2013.pdf 2. Tutorials Point, MATLAB numerical computing, 2013,
	- https://web.njit.edu/~yyoung/M222Spring2016/matlab\_tutorial.pdf
	- 3. David Houcque, Introduction to Matlab for Engineering Students, Northwestern University 2005, https://www.mccormick.northwestern.edu/documents/students/undergraduate/introducti
	- on-to-matlab.pdf 4. Holly Moore, MATLAB® for Engineers, www.arifsari.net/downloads/MATLAB.pdf
	- 5. Introduction to MATLAB, www.youtube.com/watch?v=7bnVx34yQf4
	- 6. Introduction to MATLAB for Engineers, www.youtube.com/watch?v=St0eA7bzLQU
	- 7. MATLAB Tutorial for Beginners, www.youtube.com/watch?v=bdw31FBdynk
	- 8. An introduction to coding in MATLAB, www.youtube.com/watch?v=GEawbB8nZso
	- 9. Programming with MATLAB, www.youtube.com/watch?v=-JQPGKmHmPY